## **VeraCrypt**

VeraCrypt is an open source encryption software, and the successor of TrueCrypt. [Download](https://www.veracrypt.fr/en/Home.html)

## **Command Line**

Desktop link to open a veracrypt volume:

```
"C:\Program Files\VeraCrypt\VeraCrypt.exe" /l H /m rm /hash sha512 /c
/a /q /v
ID:14DB492097B73CBBCFD15275944B806E950DAD704F1239722650ECC1FE3F7698
```
Mount volume with keyfile and no password:

```
"C:\Program Files\VeraCrypt\VeraCrypt.exe" /v D:\container.hc /k
E:\keyfiles /l K: /tryemptypass /hash sha512 /a /s /q
```
Mount volume with keyfile and password:

```
"C:\Program Files\VeraCrypt\VeraCrypt.exe" /v D:\container.hc /k
E:\keyfiles /l K: /hash sha512 /a /q
```
 $\bullet$  or:

```
"C:\Program Files\VeraCrypt\VeraCrypt.exe" /v
\Device\Harddisk1\Partition1 /k E:\keyfiles /l K: /tryemptypass /hash
sha512 /a /s /q
```
To check whether the mount command is correct, run VeraCrypt as user:

runas /profile /user:bco "C:\Program Files\VeraCrypt\VeraCrypt.exe"

To mount the veracrypt container at startup, either put a Shortcut with above command to C:\Users\bco\AppData\Roaming\Microsoft\Windows\Start Menu\Programs\Startup, or create a task run at user logon of the user who owns the container, and enter above command.

## **Links**

[Command Line Usage](https://www.veracrypt.fr/en/Command%20Line%20Usage.html)

From: <https://wiki.condrau.com/> - **Bernard's Wiki**

Permanent link: **<https://wiki.condrau.com/win10:veracrypt>**

Last update: **2019/01/28 16:05**

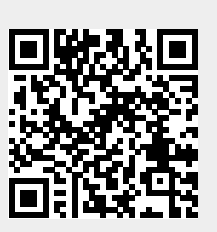